**REVISTA DO CCEI** 

ISSN Impresso: 1415-2061<br>ISSN Online: 2356-6635

# **GráficosRA: Um Aplicativo baseado em Realidade Aumentada para Ensino de Cálculo**

*GráficosRA: An Augmented Reality-Based App for Calculus Teaching*

Ahmad Hassan Mousa<sup>[1](#page-0-0)</sup> Leandro Hayato Ymai[2](#page-0-1) Sandro da Silva Camargo<sup>[3](#page-0-2)</sup>

**Resumo: As altas taxas de reprovação em componentes curriculares da área de matemática estão entre os principais obstáculos no processo de formação de Engenheiros. Uma das grandes dificuldades enfrentadas pelos alunos, notoriamente no componente de Cálculo III, é a compreensão de funções matemáticas que geram gráficos tridimensionais. A partir do reconhecimento desta dificuldade, o presente trabalho visa apresentar um aplicativo para dispositivos móveis, baseados no Sistema Operacional Android, que utiliza recursos de Realidade Aumentada para permitir a visualização de gráficos tridimensionais gerados por funções matemáticas. Foram criados cinco marcadores e modeladas cinco funções matemáticas que produziram objetos tridimensionais. O aplicativo foi testado nas três versões mais usadas do Sistema Operacional Android, em três diferentes dispositivos móveis.**

*Palavras-chave:* Aprendizagem Ativa; Dispositivos Móveis; Android; Matemática; Visualização Espacial.

**Abstract: H**igh fail rates in curricular components of mathematics are among the main obstacles in the process of training engineers. One of the major difficulties students face, notably in the component of Calculus III, is the understanding of mathematical functions which generate threedimensional graphs. Based on the recognition of this difficulty, the present work aims to present an application for mobile devices, based on the Android Operating System, which uses Augmented Reality approach, to allow the visualization of three-dimensional graphs generated by mathematical functions. Five markers were created and were modeled five mathematical functions which produced three-dimensional objects. The application has been tested on three most used Android Operating System versions, on three different mobile devices.

*Keywords:* Active Learning*; Mobile Devices; Android; Mathematics; Spatial Visualization.*

# **1 INTRODUÇÃO**

As habilidades de compreender e manipular padrões visuais são consideradas importantes componentes da inteligência humana. Pessoas com estas habilidades têm a capacidade de interpretar e refletir sobre aspectos do mundo físico, muitas vezes com base em

<span id="page-0-0"></span><sup>&</sup>lt;sup>1</sup> Discente do curso de Engenharia de Computação, Universidade Federal do Pampa (UNIPAMPA), Campus Bagé – Avenida Maria Anunciação Gomes de Godoy, nº1650, Bairro Malafaia, CEP: 96413-172 - Bagé(RS) - Brasil

<sup>{</sup>ahmadhassanm256@gmail.com}

<span id="page-0-1"></span><sup>&</sup>lt;sup>2</sup> Docente do Curso de Licenciatura em Matemática, Universidade Federal do Pampa (UNIPAMPA), Campus Bagé – Avenida Maria Anunciação Gomes de Godoy, n°1650, Bairro Malafaia, CEP: 96413-172 - Bagé(RS) - Brasil

<sup>{</sup>leandro.ymai@unipampa.edu.br}

<span id="page-0-2"></span><sup>&</sup>lt;sup>3</sup> Docente do Programa de Pós-Graduação em Computação Aplicada, Universidade Federal do Pampa (UNIPAMPA), Campus Bagé – Avenida Maria Anunciação Gomes de Godoy, n°1650, Bairro Malafaia, CEP: 96413-172 - Bagé(RS) - Brasil {sandro.camargo@unipampa.edu.br}

modelos abstratos, tendo uma maior facilidade para trabalharem em domínios de Ciência, Tecnologia, Engenharias e Matemática - CTEM (WAI, LUBINSKI E BENBOW, 2009). A compreensão de padrões visuais de modelos com mais de duas dimensões é um processo complexo, que exige uma maior capacidade de abstração. No processo de formação em CTEM, uma das grandes dificuldades enfrentadas pelos alunos, notoriamente no componente de Cálculo III, é a compreensão de funções matemáticas que geram gráficos tridimensionais (GOUVEIA, 2010). Neste contexto, os processos convencionais de ensino/aprendizagem utilizados na formação nos domínios CTEM mostram que há uma ampla gama de possibilidades de aplicação de tecnologias, formando-se um ambiente denominado de Educação 3.0.

A crescente disseminação do uso de tecnologias móveis, *smartphones* e *tablets* consolida-os como alguns dos principais recursos para entretenimento e comunicação usados no mundo atual. No contexto da educação 3.0, estes dispositivos móveis vêm, gradativamente, quebrando uma série de resistências e já mostram grande potencial de uso como ferramenta de suporte ao processo de ensino/aprendizagem. Outro recurso tecnológico cuja utilização vem se ampliando é a Realidade Aumentada (RA), que permite a combinação do mundo real com o mundo virtual, através da inclusão de objetos virtuais em um ambiente físico, em tempo real (MOUSSA, 2016).

Algumas experiências de uso de RA no ensino da Matemática podem ser encontradas na literatura. Salinas et al. (2013) relataram o desenvolvimento de um protótipo didático, utilizando RA para o ensino de Matemática, usando dispositivos móveis com sistema operacional *iOS*. O aplicativo desenvolvido permitia a visualização de funções de parábola, seno e círculo; e efeitos gráficos de movimentação horizontal, vertical, contração e expansão. Quintero et al. (2015) apresentam um outro aspecto do trabalho anteriormente relatado, focando não no processo de desenvolvimento, mas na análise das experiências de aprendizagem em sala de aula e na avaliação do aplicativo. Liao, Yu e Wu (2015) discutem o uso de RA em atividades de ensino de geometria, com a finalidade de aprimorar as habilidades espaciais dos estudantes. O protótipo foi desenvolvido utilizando o Unity3D e o Vuforia AR. Lima, Cunha e Haguenauer (2008) propõem o uso da RA como um meio de modernização do ensino de sólidos geométricos. Os autores desenvolveram o aplicativo com o auxílio da ferramenta *Designer's Augmented Reality Toolkit* (DART) e o programa *Macromedia Director MX*.

Já Rodrigues et al. (2010) relatam o processo de desenvolvimento de um aplicativo utilizando RA para ensino de geometria, em um ambiente de educação a distância, tentando unir a didática pedagógica do ensino de geometria e ensino a distância. O projeto visava desenvolver um aplicativo que permitia ao professor mostrar objetos virtuais da geometria, enquanto conversava com seus alunos por meio de áudio ou *chat*. Na conclusão desse artigo, os autores afirmaram que a RA permite que o professor mostre o objeto geométrico sob diversas perspectivas, facilitando sua visualização por parte dos alunos.

Visando contribuir neste contexto, o presente trabalho apresenta um aplicativo, chamado GráficosRA, baseado em Realidade Aumentada, para visualização de gráficos tridimensionais gerados por funções matemáticas, a fim de facilitar a compreensão dos objetos pelos estudantes de componentes curriculares de Cálculo III. O uso dos recursos de RA permite, aos usuários do aplicativo, visualizarem e interagirem com os objetos tridimensionais gerados a partir de funções matemáticas.

O restante deste artigo está organizado da seguinte forma: A seção Material e Métodos apresenta alguns conceitos básicos sobre RA, as ferramentas utilizadas no processo de desenvolvimento do aplicativo e a metodologia de desenvolvimento. A seção Resultados e Discussão apresenta os testes da ferramenta nas três versões mais utilizadas do Sistema Operacional Android, em três tipos de dispositivo diferentes. Na seção Conclusões, são comentados os resultados preliminares e apontado o planejamento para os trabalhos futuros.

## **2 MATERIAL E MÉTODOS**

De acordo com Azuma (2001), a RA é uma tecnologia que suplementa o mundo real com objetos virtuais gerados por métodos computacionais, fazendo com que eles pareçam coexistir no mesmo espaço. A RA apresenta as seguintes propriedades:

- 1. Faz a combinação de objetos reais e virtuais no ambiente real;
- 2. É executada interativamente em tempo real;
- 3. Faz o alinhamento de objetos reais e virtuais entre si;
- 4. Pode ser aplicada a todos os sentidos, incluindo audição, tato, força e cheiro.

A RA mantém o usuário no seu ambiente físico e transporta o ambiente virtual para o espaço do usuário. Este tipo de interação é oposto ao da Realidade Virtual (RV), onde o usuário é transportado do ambiente físico para o ambiente virtual (KANNO, 2011). Assim, conclui-se que a RA é uma tecnologia utilizada para se fazer um enriquecimento de um ambiente real com a introdução de objetos virtuais. Para utilização da tecnologia de RA, são necessários interpretadores que devem ser dispositivos computacionais com recursos de captura de vídeo, tais como computadores com *webcams*, *smartphones* ou *tablets* com câmera.

A figura 1 apresenta um exemplo de uso de RA em um dispositivo móvel. Conforme esta imagem, é possível ver, na tela do aparelho, o enriquecimento do ambiente feito sobre de um marcador. O marcador é utilizado como um elemento de entrada em um aplicativo de RA (SEKI, 2005).

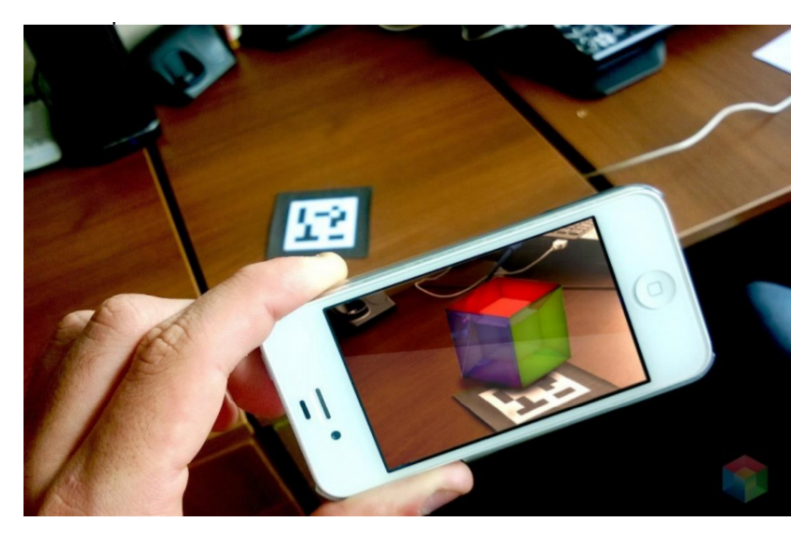

Figura 1: Exemplo de uso da Exemplo de Realidade Aumentada

Fonte: PIXEL Soluções Audiovisuais

O marcador, mostrado na figura 2, é um objeto físico, geralmente impresso em uma superfície plana, com formato quadrangular ou retangular, com bordas na cor preta e, em seu centro, geralmente se tem um símbolo preto sobre um fundo branco (KANNO, 2011). Diferentes símbolos são relacionados com diferentes objetos tridimensionais, previamente modelados, a serem projetados, em tempo real, na cena capturada pela câmera.

## 2.1 IMPLEMENTAÇÃO DO APLICATIVO

Para a implementação de aplicações com RA, é necessária a utilização de alguma biblioteca específica para este fim. Conforme Amin e Govilkar (2011), as bibliotecas mais usuais no desenvolvimento de aplicativos para dispositivos móveis, são: Vuforia, ARToolkit e FLARToolKit. Moussa (2016) apresenta uma comparação das características destas bibliotecas. A partir desta comparação, optou-se pelo uso do ARToolKit para o desenvolvimento do aplicativo GráficosRA, principalmente devido à sua vasta documentação, por ter uma imagem estável, ser gratuito e oferecer código aberto. O ambiente de desenvolvimento utilizado foi o *Android Studio*, aliado à ferramenta *Native Development Kit* (NDK).

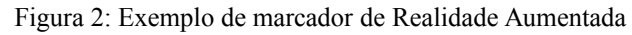

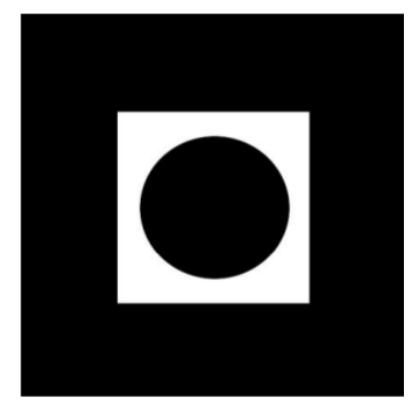

Fonte: Próprio autor, 2016

Para o teste do aplicativo, o professor do componente curricular de Cálculo III selecionou cinco gráficos para o estudo de caso. Assim, foram implementados cinco marcadores diferentes, que foram relacionados a cinco gráficos tridimensionais, sendo dois gráficos relativos a sólidos de revolução (um do Método de Camadas Cilíndricas e um do Método de Discos), dois relativos a superfícies quádricas (um Paraboloide Elíptico e um Elipsoide) e um referente a uma Integral Dupla. Para a geração dos modelos tridimensionais, o software SketchUp foi utilizado. O processo de criação de marcadores, modelagem dos gráficos tridimensionais e implementação do relacionamento entre os marcadores e suas respectivas imagens foi detalhado em Moussa (2016).

Para reconhecimento dos marcadores e apresentação das imagens, a sequência de atividades implementada no aplicativo GraficosRA segue as três etapas propostas por Kato, Billinghurst e Poupyrev(2000). Na primeira etapa, a imagem de vídeo é capturada

e convertida, de acordo com o valor do limiar ou *threshold,* em uma imagem binária (preta e branca). As regiões quadradas, nesta imagem binária, são detectadas e comparadas com gabaritos de marcadores implementados no sistema pelo desenvolvedor. Caso o aplicativo ache um marcador semelhante em seus gabaritos, será executada a segunda etapa, que consiste na obtenção da posição e orientação do marcador. Na terceira etapa, é projetado, na imagem final, o objeto virtual sobreposto ao seu respectivo marcador.

O próximo passo consistiu em compilar o programa para criar o instalador do aplicativo GráficosRA. Na figura 3, é mostrado o aplicativo em execução com os gráficos das cinco funções implementadas, a partir dos marcadores e das imagens tridimensionais geradas com os recursos de RA. Para o efetivo uso do aplicativo pelos alunos, os marcadores são separados, permitindo uma interação individual. Como é própria da RA, a aproximação do dispositivo móvel com o marcador aumenta o nível de *zoom* da imagem gerada. As demais operações como rotação e afastamento funcionam de maneira similar, rotacionando ou afastando o marcador.

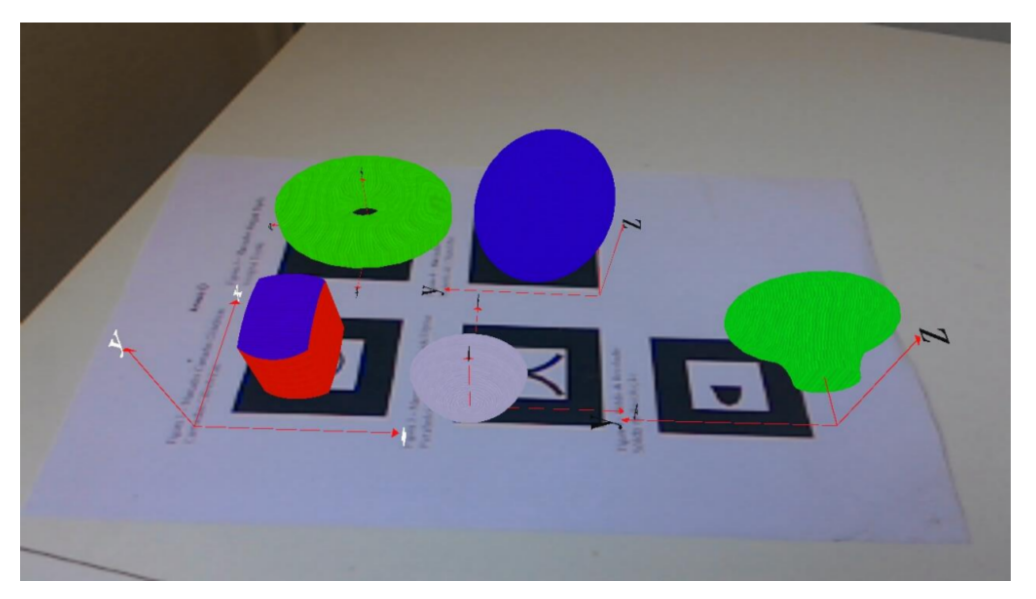

Figura 3: Exemplo de resultado da execução do GráficosRA

Fonte: Próprio autor, 2016

#### **3 RESULTADOS E DISCUSSÃO**

Durante e após a implementação, foram feitos testes de funcionamento do aplicativo. A cada marcador implementado, o aplicativo era testado para verificar se o resultado de sua utilização estava correto. Cada caso de teste consistia na

implementação de um marcador, modelagem da função com geração da figura tridimensional, associação destes dois elementos e visualização do resultado final. Todos os marcadores implementados apresentaram o respectivo objeto em RA. Contudo, nesses testes foi verificado que, se houver um marcador que possua um desenho simétrico em relação a seu centro, pode ocorrer um comportamento inesperado com a atividade de rotação do marcador, de forma que o objeto é reiniciado cada vez que se ultrapassa 45º de rotação do marcador. Isso ocorre por que o aplicativo não conseguia distinguir qual era a parte superior ou/e inferior do marcador implementado.

Nos testes com os marcadores, também foi verificado que o aplicativo GráficosRA consegue fazer a projeção de vários objetos simultaneamente. Este fato pode acabar dificultando a visualização dos objetos pelos usuários, pois, se os marcadores estiverem próximos um ao outro, os gráficos tridimensionais resultantes podem se sobrescrever na tela do dispositivo.

Na inserção dos objetos, ocorreram testes para adequar os modelos a fim de obter o seu correto funcionamento. Em um primeiro momento, foi desenvolvido o modelo do gráfico retirado do material de sólido de revolução definido pelo professor do componente curricular. Na visualização do primeiro modelo em RA, verificou-se a ocorrência de alguns problemas de dimensionamento na sua modelagem, pois não eram gerados resultados visíveis em virtude dos objetos serem modelados com volumes muito pequenos, com cerca de 40mm<sup>3</sup>. Devido a este problema, foi utilizada a ferramenta 3D Build, para Sistema Operacional Windows, para medir o tamanho do volume dos modelos utilizados em exemplos funcionais da biblioteca ARToolKit. Verificou-se que os volumes, em média, tinham um volume próximo a 2.000mm<sup>3</sup>. Assim, padronizou-se este volume de 2.000mm<sup>3</sup> como medida padrão nos modelos de objetos tridimensionais implementados.

Outro teste preliminar feito com os modelos foi em relação às texturas dos objetos. Foram testadas quinze diferentes texturas para analisar qual daria uma sensação de profundidade mais aparente ao objeto. Durante os testes, notou-se que as texturas dos elementos devem ser ampliadas para poderem ser visualizadas no GráficosRA.

Após o término da implementação do GráficosRA, foram realizados testes do aplicativo em três diferentes versões do sistema Android e em *smartphones* e *tablets* com processadores diferentes. Os testes foram realizados nas versões KitKat, Lollipop e

Marshmallow. Tais versões foram escolhidas com base no *Dashboards* 7 do Android, que relatou, em setembro de 2016, que 81,4% dos dispositivos baseados em Android disponíveis no mercado utilizavam essas versões, como mostrado na tabela 1.

| Nome               | Versão | <b>API</b> | Distribuição |
|--------------------|--------|------------|--------------|
| Froyo              | 2.2    | 8          | 0,1%         |
| Gingerbread        | 2.3    | 10         | 1,5%         |
| Ice Cream Sandwich | 4.0    | 15         | 1,4%         |
|                    | 4.1    | 16         | 5,6%         |
| Jelly Bean         | 4.2    | 17         | 7,7%         |
|                    | 4.3    | 18         | 2,3%         |
| KitKat             | 4.4    | 19         | 27,7%        |
|                    | 5.0    | 21         | 13,1%        |
| Lolipop            | 5.1    | 22         | 21,9%        |
| Marshmallow        | 6.0    | 23         | 18,7%        |
|                    |        |            |              |

Tabela 1: Gráfico de Alcance de Uso das Versões do Android

Fonte: Developer Android (2016)

As três versões do Android suportaram o GráficosRA. A versão KitKat foi utilizada em um *tablet* G Pad v400 da marca LG. Esse aparelho tem como configuração um processador Quad-Core de 1,2 GHz do fabricante Qualcomm, memória RAM de 1GB e câmera principal de 3,1 Megapixels. O aparelho reconheceu os marcadores, como mostra na figura 4.

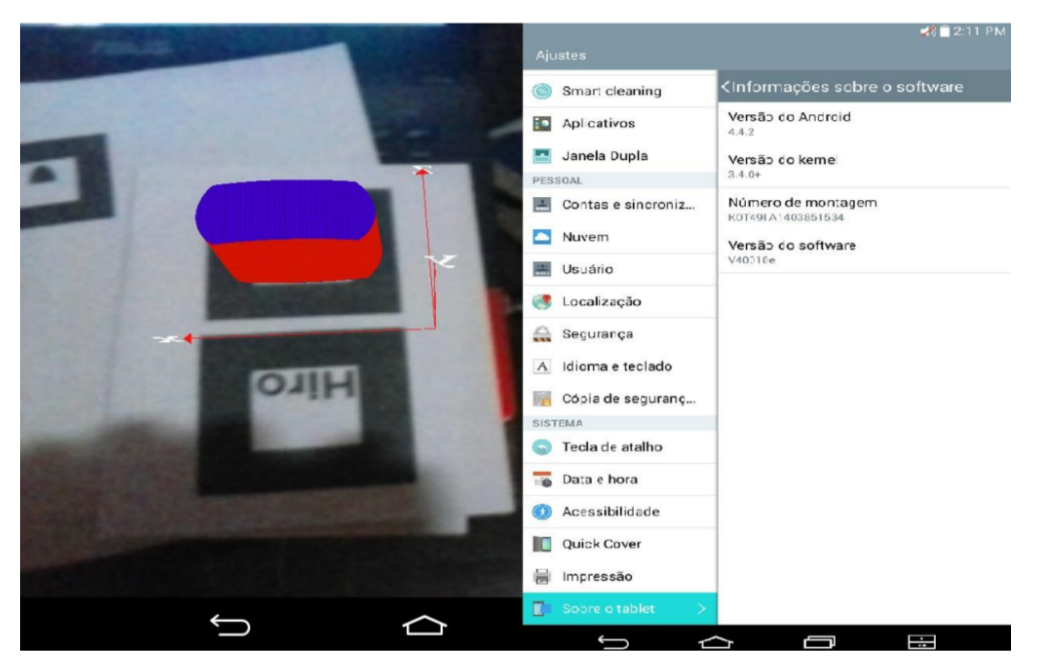

Figura 4: Teste do GráficosRA no Tablet com Android KitKat 4.4.2

Fonte: Próprio autor, 2016

A versão Lollipop foi utilizada no smartphone Zenfone 5 do fabricante Asus. Esse aparelho tem como configuração um processador Dual-Core de 1,2 GHz da marca Intel, memória RAM de 2 GB e câmera principal de 8 Megapixels. O GráficosRA funcionou mais rápido e com melhor qualidade nesse aparelho, comparado ao *tablet.* Isso ocorreu devido a qualidade da câmera. Na figura 5 é possível visualizar o resultado da execução do GráficosRA nesse *smartphone*.

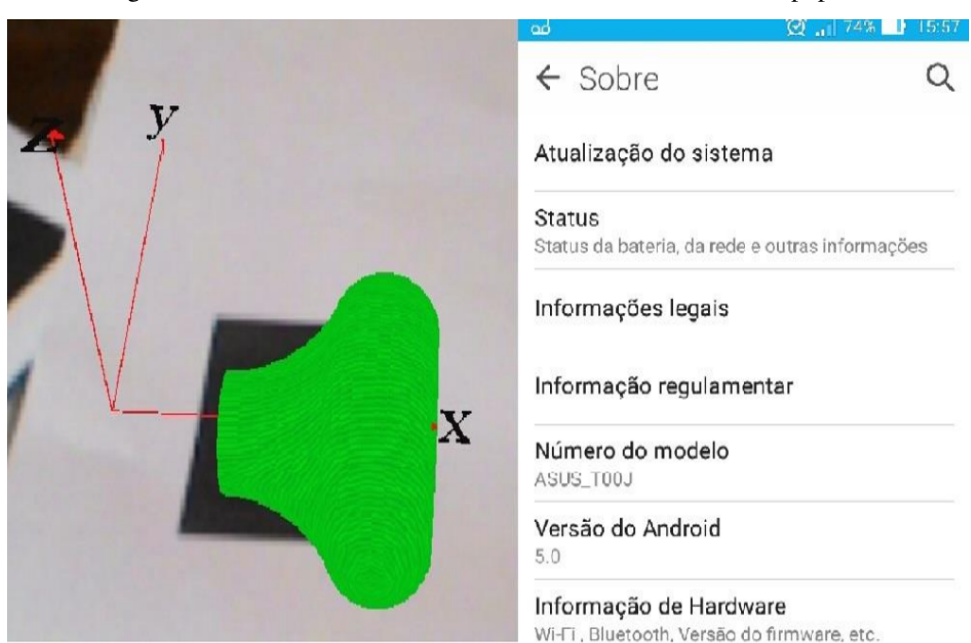

Figura 5: Teste do GráficosRA no Zenfone 5 com Android Lollipop 5.0

Fonte: Próprio autor, 2016

Para testar o GráficosRA na versão Marshmallow, foi utilizado o smartphone Moto G 2ª geração do fabricante Motorola. Esse aparelho tem como configuração um processador de 1,2 GHz Quad-Core do fabricante Qualcomm, memória RAM de 1 GB e câmera principal de 8 Megapixels. Esse aparelho, apesar de ter o mesmo processador do *tablet* e memória RAM de mesmo tamanho, executa o aplicativo com melhor qualidade que o *tablet*, pois a resolução de sua câmera é superior. O resultado da execução do GráficosRA nesse aparelho é mostrado na figura 6.

Os resultados da utilização do aplicativo GráficosRA nas três diferentes versões do Sistema Operacional Android, em três diferentes tipos de dispositivo, mostrou-se estável e robusta, sem a ocorrência de erros. Por outro lado, salienta-se a necessidade da

disponibilização de uma versão beta da ferramenta, a fim de ser testada em uma gama maior de dispositivos e versões do Sistema Operacional Android.

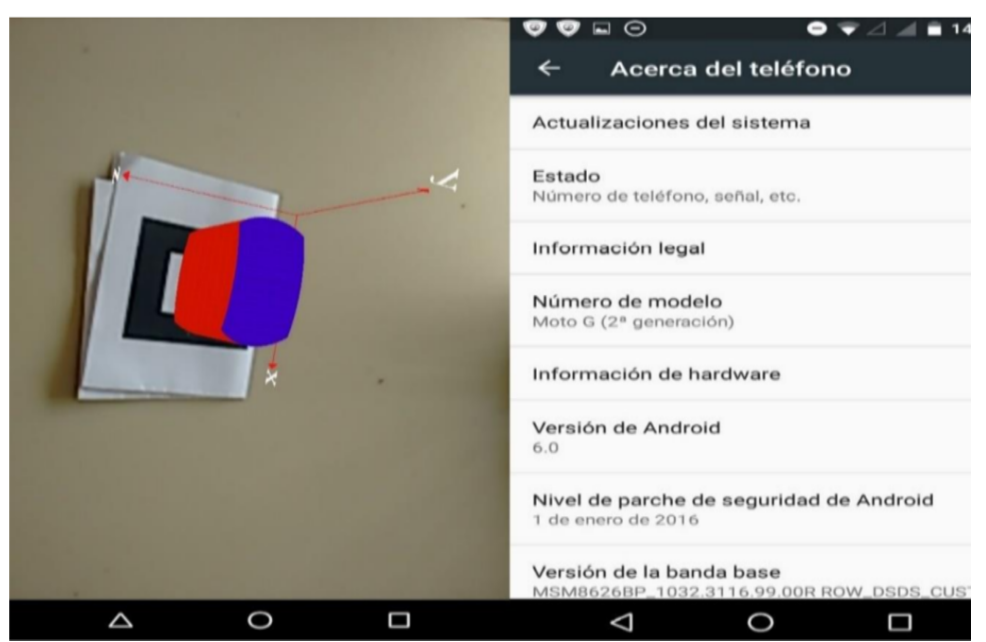

Figura 6: Teste do GráficosRA no Moto G 2ª geração com Android Marshmallow 6.0

Fonte: Próprio autor, 2016

### **4 CONCLUSÕES**

Com a finalização dos testes, foi possível verificar que o GráficosRA foi executado, nos três diferentes ambientes analisados, sem a ocorrência de erros. Esta afirmação se baseia nos resultados positivos dos testes executados no aplicativo, de acordo com eles os marcadores e objetos foram implementados corretamente e estão funcionando como esperado e, além disso, mostram que as versões mais utilizadas do Android, que abrangem mais de 84% dos dispositivos, o executam com êxito.

Finalizada a fase de desenvolvimento, os trabalhos futuros envolvem a utilização do aplicativo em uma turma de Cálculo III de um curso de engenharia da Universidade Federal do Pampa. O aplicativo será avaliado pelos discentes através do questionário SUS (*System Usability Scale*). Também serão incluídas perguntas adicionais, no formato aberto, no questionário, a fim de avaliar a contribuição do aplicativo no processo de ensino/aprendizagem.

Como proposta de trabalhos futuros para este estudo indica-se a implementação de uma biblioteca matemática junto ao aplicativo. Com essa alteração não haveria a necessidade da modelagem dos gráficos das funções matemáticas por parte do desenvolvedor. Além disso o usuário deixaria de ter um grupo limitado de modelos para visualizar.

### **REFERÊNCIAS**

AMIN, DHIRAJ; GOVILKAR, SHARVARI. Comparative study of augmented reality SDKs. **International Journal on Computational Sciences & Applications** (IJCSA), v. 5, n. 1, 2015.

AZUMA, R. et al. Recent advances in augmented reality. **IEEE Computer Graphics and Applications**, v .21, n.6, p. 34-47, 2001.

GOUVEIA, CAROLINA AUGUSTA ASSUMPÇÃO. **Processos de Visualização e Representação de Conceitos de Cálculo Diferencial e Integral com um Software Tridimensional**. Dissertação (Mestrado em Educação Matemática), Universidade Estadual Paulista, 2010.

KANNO, KEYNES MASAYOSHI. **Sistema de realidade aumentada em dispositivos móveis para auxiliar no tratamento da doença de Alzheimer**. Dissertação (Mestrado em Ciências), Universidade Federal de Uberlândia, 2011.

KATO, H.; BILLINGHURST, M.; POUPYREV, I. **ARToolKit Version 2.33**. Human Interface Lab, Universidade de Washington, 2000.

LIAO, YI-TING; YU, CHIH-HUNG; WU, CHENG-CHIH. Learning Geometry with Augmented Reality to Enhance Spatial Ability. **Proceedings of International Conference on Learning and Teaching in Computing and Engineering**, 2015.

LIMA, ÁLVARO JOSÉ RODRIGUES; CUNHA, GERSON GOMES; HAGUENAUER, CRISTINA JASBINSCHEK. Realidade aumentada no ensino de geometria descritiva. **Virtual Reality and Scientific Visualization Journal**, v. 1, n. 2, p. 28-41, 2008.

MOUSSA, AHMAD HASSAN. **Uma Proposta de Aplicação de Realidade Aumentada no Ensino de Cálculo**. Trabalho de Conclusão de Curso (Graduação em Engenharia de Computação), Universidade Federal do Pampa, 2016.

QUINTERO, ELIUD et al. Augmented Reality app for Calculus: A Proposal for the Development of Spatial Visualization. **Procedia Computer Science**, v. 75, p. 301-305, 2015.

RODRIGUES, RODRIGO L. et al. Realidade Aumentada para o Ensino de Geometria Espacial. **Anais do Simpósio Brasileiro de Informática na Educação**, 2010.

SALINAS, PATRICIA et al. The Development of a Didactic Prototype for the Learning of Mathematics Through Augmented Reality. **Procedia Computer Science**, v. 25, p. 62-70, 2013.

WAI, J.; LUBINSKI, D.; BENBOW, C. P. Spatial ability for STEM domains: Aligning over 50 years of cumulative psychological knowledge solidifies its importance. **Journal of Educational Psychology**, v. 101, p. 817, 2009.